Argv Library

Version 2.7.0 February 2010

Gray Watson

Copyright 1992 to 2010 by Gray Watson.

Published by Gray Watson

Permission is granted to make and distribute verbatim copies of this manual provided the copyright notice and this permission notice are preserved on all copies.

Permission is granted to copy and distribute modified versions of this manual under the conditions for verbatim copying, provided also that the chapter entitled "Copying" are included exactly as in the original, and provided that the entire resulting derived work is distributed under the terms of a permission notice identical to this one.

Permission is granted to copy and distribute translations of this manual into another language, under the above conditions for modified versions, except that the chapter entitled "Copying" may be included in a translation approved by the author instead of in the original English.

# Argv Library

The argv library has been designed to handle the argument processing needs of most Unix software and to provide a consistent usage framework for user applications.

The library is reasonably portable having been run successfully on at least the following operating systems: AIX, BSDI, DG/UX, FreeBSD, HPUX, Irix, Linux, MS-DOG, NeXT, OSF, Solaris, SunOS, Ultrix, Unixware, and even Unicos on a Cray Y-MP.

The package includes the library, configuration scripts, shell-script utility application, test program, and extensive documentation (text, texi, info, ps). The library and its documentation are available online at URL <http://256.com/sources/argv/>. See [Section 2.2](#page-4-0) [\[How To Get\], page 3](#page-4-0).

I can be reached via my web page <http://256.com/gray/> with any questions or feedback. Please include the version number of the library that you are using as well as your machine and operating system types.

<span id="page-2-0"></span>Gray Watson.

# 1 Library Copying Conditions

Copyright 1992 to 2010 by Gray Watson.

Gray Watson makes no representations about the suitability of the software described herein for any purpose. It is provided "as is" without express or implied warranty. The name of Gray Watson cannot be used in advertising or publicity pertaining to distribution of the document or software without specific, written prior permission.

Permission to use, copy, modify, and distribute this software for any purpose and without fee is hereby granted, provided that the above copyright notice and this permission notice appear in all copies, and that the name of Gray Watson not be used in advertising or publicity pertaining to distribution of the document or software without specific, written prior permission.

<span id="page-3-0"></span>Gray Watson makes no representations about the suitability of the software described herein for any purpose. It is provided "as is" without express or implied warranty.

## 2 How to Use the Library

### 2.1 The General Concepts Behind the Library

One thing that almost all Unix executables need to do is process the command line arguments. Whether this is to enable verbose mode or specify the files for a utility to work on, code has to be written to process these user specified options.

```
int main(int argc, char **argv)
{
         ...
}
```
As you must know, the command line arguments in most Unix systems are passed in as arguments to main() (seen above). The argc integer argument contains the number of arguments specified. The argv variable holds the arguments themselves. It can be thought of as a pointer to a list of character pointers – or an array of character pointers.

To get a particular argument from  $\arg v$ , you use  $\arg v[x]$  where x is an integer whose value is from 0 to  $\arg c - 1$ . In most Unix implementations, the zeroth argument is always the name the program was executed with. For instance, if you typed './ls -al', argc would equal 2 and the value of argv[0] would be '"./ls"'. The value for argv[1] would be '"-al"'.

Currently, most programmers either write code on a per program basis to process arguments or they use the getopt() routine. Writing argument processing code for each program results in improper and inconsistent argument handling. Although better, getopt() does not provide the structure needed to ensure conformity in argument processing and still requires significant code to be written by the programmer.

The goal for this library was to achieve a standardized way of processing arguments – especially in terms of error and usage messages. Important consideration was also given to reducing the programming time necessary to enable the functionality.

#### 2.2 How to get the library.

<span id="page-4-0"></span>The newest versions of the argv library are available on the web at <http://256.com/sources/argv/>.

The versions in this repository also include such files as a postscript version of the manual and other large files which may not have been included in the distribution you received.

#### 2.3 Installing the Library

<span id="page-4-1"></span>To configure, compile, and install the library, follow these steps carefully.

1. Type sh ./configure to configure the library. You may want to first examine the 'config.help' file for some information about configure. Configure should generate the 'Makefile' and some configuration files automatically.

<span id="page-4-2"></span>NOTE: It seems that some versions of tr (especially from HP-UX) don't understand tr '[a-z]' '[A-Z]'. Since configure uses tr often, you may need to either get GNU's tr (in their textutils package) or generate the 'Makefile' and 'conf.h' files by hand.

- 2. You may want to examine the 'Makefile' and 'conf.h' files created by configure to make sure it did its job correctly.
- 3. Typing make should be enough to build 'libargv.a' and the 'argv\_shell' utility. If it does not work, please send me some notes so future users can profit from your experiences.

NOTE: The code is pretty dependent on a good ANSI-C compiler. If the configure script gives the 'WARNING' that you do not have an ANSI-C compiler, you may still be able to add some sort of option to your compiler to make it ANSI. If there such is an option, please send it to the author so it can be added to the configure script.

- 4. Typing make tests should build the 'argv\_t' test program. This can be run and given arguments to test the various library features.
- 5. Typing make install should install the 'libargv.a' library in '/usr/local/lib', the 'argv\_shell' utility in '/usr/local/bin', and the 'argv.info' documentation file in '/usr/local/info'.

You may have specified a '--prefix=PATH' option to configure in which can '/usr/local' will have been replaced with 'PATH'.

See the Getting Started section to get up and running with the library. See [Section 2.4](#page-5-0) [\[Getting Started\], page 4.](#page-5-0)

### 2.4 Getting Started with the Library

<span id="page-5-0"></span>This section should give you a quick idea on how to get going.

- 1. Make sure you have the latest version of the library. It is available on the web at <http://256.com/sources/argv/>. See [Section 2.2 \[How To Get\], page 3](#page-4-0).
- 2. Follow the installation instructions on how to configure and make and install the library (i.e. type: make install). See [Section 2.3 \[Installation\], page 3](#page-4-1).
- 3. Examine the ' $\arg \nu \text{-} t \cdot c'$  test program source to see an example of how to program with the library. After adding the appropriate argv\_t structure array to your main source file, you need to compile and link your programs with the library.
- 4. The first time your program is run, the library makes a number of checks as to the validity of the argument structures being used. You may have to note and fix reported problems.
- <span id="page-5-1"></span>5. Run your program with the '--usage' argument and voila.

## 3 The Library's Operations

### 3.1 The argy t Structure and It's Usage

The argv<sub>t</sub> argument structure is as follows:

```
typedef struct {
      char ar_short_arg; /* short argument, 'd' if '-d' */
      char *ar_long_arg; /* long version of arg, '--delete' */
      short ar_type; /* type of variable */void *ar_variable; /* address of associated variable */
      char *ar_var_label; /* label for variable description */
      char *ar_comment; /* comment for usage message */
```
} argv\_t;

The  $ar\_short\_arg$  element contains the character value of the short option ('d' for '-d') or special codes such as ARGV LAST which identifies the last element in the array. See [Section 3.2 \[Special Short Args\], page 5.](#page-6-0)

The ar\_long\_arg element (if not-NULL) holds the string which is the long version of ar\_short\_arg. For instance, with '-d', you might have "delete". This would mean that  $-$ d' and  $-$ -delete' would be equivalent.  $-$  is the long-option prefix per POSIX specs.

You would define an array of these arguments at the top of the file with main() in it.

```
static char copy = ARGV_FALSE;
static argv_t args[] = {
 { 'c', "copy", ARGV_BOOL, &cp_files, NULL, "copy-files flag" },
  { 'g', "group", ARGV_CHAR_P, &group, "group", "name of group to set" },
  ...
  { ARGV_LAST }
};
...
int main(int argc, char ** argv)
{
  argv_process(args, argc, argv);
}
```
### 3.2 The Special ar short arg Values

<span id="page-6-0"></span>There are 3 types of arguments:

optional Arguments that may or may not be supplied by the user.

mandatory

Arguments that must be supplied by the user. For instance grep must be given an expression on the command line.

<span id="page-6-1"></span>If the argument is a mandatory argument which has no  $-\%$ c prefix then the ar\_short\_arg element should be assigned ARGV MAND.

maybe Arguments that might be specified by the caller but are not mandatory. For instance, you can grep a file or you can grep standard-input. The file should be a maybe argument.

> If this is a maybe argument then use ARGV MAYBE in the ar\_short\_arg field.

To mark the last entry in the structure list use ARGV LAST.

### 3.3 The argv<sub>t</sub> Structure and It's Usage

Ar type holds the type of the argument whether an optional argument or mandatory. Below are the available values for this field.

#### ARGV\_BOOL

character type, sets the variable to ARGV TRUE if used

ARGV\_BOOL\_NEG

like ARGV BOOL but sets the variable to ARGV FALSE if used

#### ARGV\_BOOL\_ARG

like ARGV BOOL but takes a yes/no argument

#### ARGV\_CHAR

a single character

#### ARGV\_CHAR\_P

a string of characters (character pointer)

### ARGV\_FLOAT

a floating pointer number

#### ARGV\_SHORT

a short integer number

ARGV\_INT an integer number

#### ARGV\_U\_INT

an unsigned integer number

#### ARGV\_LONG

a long integer number

#### ARGV\_U\_LONG

an unsigned long integer number

- ARGV\_BIN a binary base-2 number (0s and 1s)
- ARGV\_OCT an octal base-8 number (0 to 7)
- ARGV\_HEX a hexadecimal base-16 number  $(0 \text{ to } 9 \text{ and } A \text{ to } F)$

#### ARGV\_INCR

a integer type which is incremented each time it is specified

#### <span id="page-7-0"></span>ARGV\_SIZE

a long integer size number which understands b for bytes, k for kilobytes, m for megabytes, and g for gigabytes

#### ARGV\_U\_SIZE

an unsigned long integer version of ARGV SIZE

ARGV\_BOOL\_INT

like ARGV BOOL except the variable is an integer and not a character

ARGV\_BOOL\_INT\_NEG

like ARGV BOOL NEG except the variable is an integer and not a character

#### ARGV\_BOOL\_INT\_ARG

like ARGV BOOL ARG except the variable is an integer and not a character

For printing out of the type of the argument on the command line, use the '--argv-display' option which will display the argument, its type and value. It will display the variables' default values if no arguments specified before it on the command line otherwise it will show the values the variables are set to after processing the arguments.

Basically the argument processing routines, examine the type of the variable, absorb another argument (if necessary), and then translate the string argument (if necessary) and write the data into the address stored in the ar-variable field.

ARGV BOOL, ARGV BOOL NEG, ARGV INCR, ARGV BOOL INT, and ARGV BOOL INT NEG are special in the above list in that they do not require another argument. With 'ls -l', for example, the '-l' flag lives on its own. With 'install -m 444 ...', on the other hand, '444' is an octal number argument associated with '-m' and will be translated and assigned to the '-m' mode variable.

### 3.4 Using Arguments Which "Absorb" Arrays.

<span id="page-8-0"></span>Needs to be written. Sorry.

## 4 Invoking Programs Which Use the Library

### 4.1 How to get usage messages from argv programs

If a program 'install' has the library compiled in you should be able to do a 'install --usage-long' to get the long-format usage message.

Usage: install

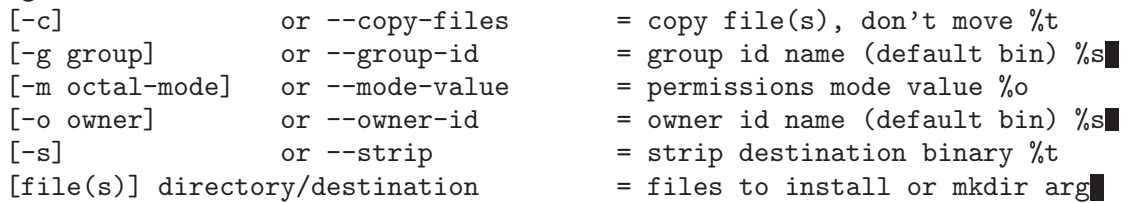

In the above example, the program install's usage message is detailed. The  $\text{\textdegree{--}}\text{-}\text{cl'}$  line details the copy-files flag. You can either enable it with a '-c' or '--copy-files'. The description of the flag follows with lastly, a  $\mathcal{C}_t$  showing that it is a true/false flag.

The  $[-g]$ ' line shows the group-id flag. It is different from the  $'-c$ ' flag since, if used, it takes a group string argument (notice the '%s' at the end of the line indicating it takes a string argument).

'install --usage-short' or just '--usage' will get you a condensed usage message: Usage: install [-cs] [-g group] [-m octal-mode] [-o owner] [file(s)] directory/destination

### 4.2 How to Specify Arguments to Argv Programs

Specifying arguments to a program which uses the library is quite straight-forward and standardized. Once you have learned how to do it once, you can use any program with it.

There are five basic types of arguments as defined by the library:

true/false flags

Do not have an associated value and the program will get a True if one is specified else False.

The  $'-c'$  in 'install  $-c'$ .

variable flags

Have an associate value which will be supplied to the program.

The '-m' in 'install -m 0644' will get the value '0644'.

values Arguments without a '-' and are associated values for the variable flags.

mandatory

Arguments without a '-' but are *not* associated to variable flags. These can be supplied to the program if allowed. They are mandatory in that they must be supplied. If the program asks for 3 arguments, 3 must be supplied. NOTE that order is important with these.

<span id="page-9-0"></span>The 'from' and 'to' arguments in 'install from to'.

maybe These are the same as the mandatory arguments except they are optional arguments and can but do not have to be supplied.

> The 'file' argument in 'ls file' since 'ls' does not require a file to be listed to work.

The values for the variable flags are assigned in a straight First-In-First-Out queue. In 'install -m -g 0644 bin', the value '0644' is assigned to the '-m' flag and the value 'bin' is assigned to  $-g$ .

Additional values that cannot be matched to variable flags will become mandatory or maybe arguments if the program is configured to accept them.

install from  $-c$   $-m$   $-g$  0644  $-o$  wheel  $-s$  jim to

In the previous convoluted example, '**from'** and '**to'** are mandatory arguments, '-c' and '-s' are true/false flags, '-m' gets assigned '0644', '-g' gets 'wheel', and '-o' gets 'jim'. It would be much easier to write it as:

install -cs -m 0644 -g wheel -o jim to from

### 4.3 Long Versus Short Arguments

Needs to be written. Sorry.

### 4.4 Global Settings For All Argv Programs

An environment variable is a variable that is part of the user's working environment and is shared by all the programs. The 'GLOBAL\_ARGV' variable is used by the argv library to customize its behavior at runtime. It can be set by hand and should probably be entered into your shell's runtime configuration or RC file.

To set the variable, C shell (csh or tcsh) users need to invoke:

```
setenv GLOBAL_ARGV value
```
Bourne shell (sh, bash, ksh, or zsh) users should use: GLOBAL\_ARGV=value

export GLOBAL\_ARGV

The value in the above example is a comma separated list of tokens each having a corresponding value. The tokens and their values are described below:

• close – close argument acceptance

Enables the handling of arguments such as  $\left(-m=444\right)$  where  $\left(-m\right)$  is a flag and  $\left(444\right)$  is its value.

Values: disable, enable.

- disable treat  $=$ ' like a normal argument
- enable (default) enable the  $-x=10$  format
- env environment variable handling

Enables the processing of the 'ARGV\_\*' variables. If you have a set of options that you always use for 'ls' for instance, you cat set the 'ARGV\_LS' environmental variable to hold these options. For instance: 'setenv ARGV\_LS "-sCF"'.

<span id="page-10-0"></span>Values: none, before, after.

- none No processed at all
- before (default) options from env variable are processed Before command line
- after env options processed After command line
- error handling of usage errors

Whenever you do not use a command correctly, this token determines how the library reports errors to you.

Values: none, see, short, shortrem, long, all.

- none on errors print nothing but error message
- see  $(detault)$  on errors print see –usage for more info.
- short on errors print the short-format usage messages
- shortrem on errors print short-format  $+$  how to get long
- long on errors print the long-format usage messages
- all on errors print the long-format usage messages  $+$  help, etc.
- multi the handling of arguments specified more than once

If you use am argument twice on the command line, this token determines if the library should say it is an error.

Values: accept, reject.

- accept  $(detault) it's NOT an error if specified more than once$
- reject it's an error if specified more than once
- usage usage messages for –usage

Determines what messages the library prints when you use the '--usage' option. Values: short, shortrem, long, all.

- short  $(default) default$  is the short-format messages
- shortrem default is the short-format messages  $+$  how to get long
- long default is the long-format messages
- all default is the long-format messages  $+$  help, usage, version

Examples:

```
# accept -x=10, no env variables, long messages on errors,
        # accept multiple uses, and print all messages on --usage.
setenv GLOBAL_ARGV close=accept,env=none,error=long,multi=accept,usage=all
```
# process env variable options before command line, # and reject multiple argument uses setenv GLOBAL\_ARGV env=before,error=long,multi=reject

### 4.5 Arguments For a Specific Argv Program

<span id="page-11-0"></span>Needs to be written. Sorry.

# Concept Index

# A

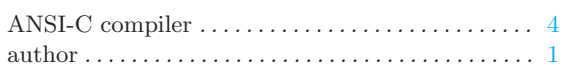

# B

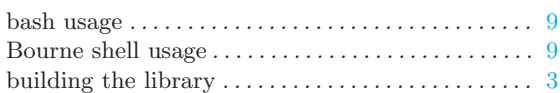

## C

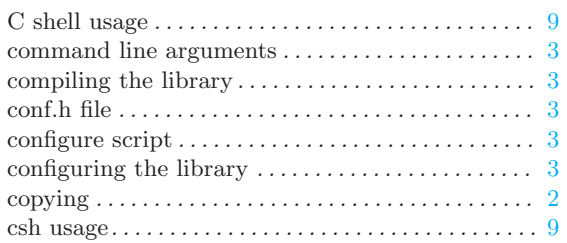

# D

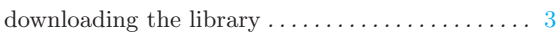

## E

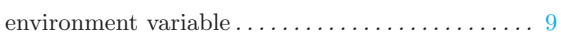

# G

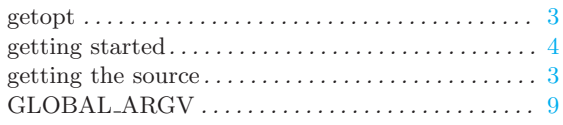

## H

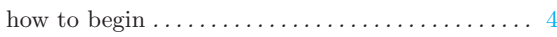

## I

<span id="page-12-0"></span>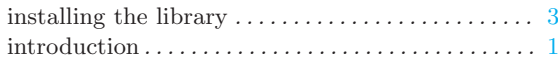

# J

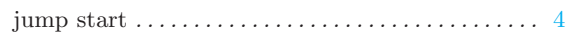

# K

```
ksh usage . . . . . . . . . . . . . . . . . . . . . . . . . . . . . . . . . . . . 9
```
# L

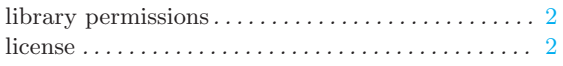

## M

```
making the library . . . . . . . . . . . . . . . . . . . . . . . . . . . . 3
```
# P

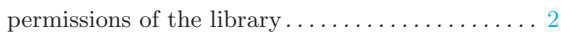

# Q

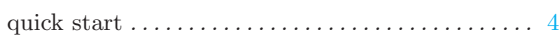

# S

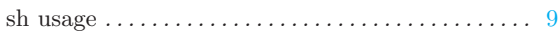

# T

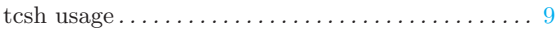

## U

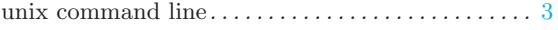

## W

```
where to begin. . . . . . . . . . . . . . . . . . . . . . . . . . . . . . . . 4
```
## Z

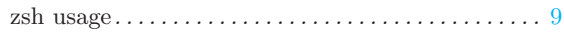

# Table of Contents

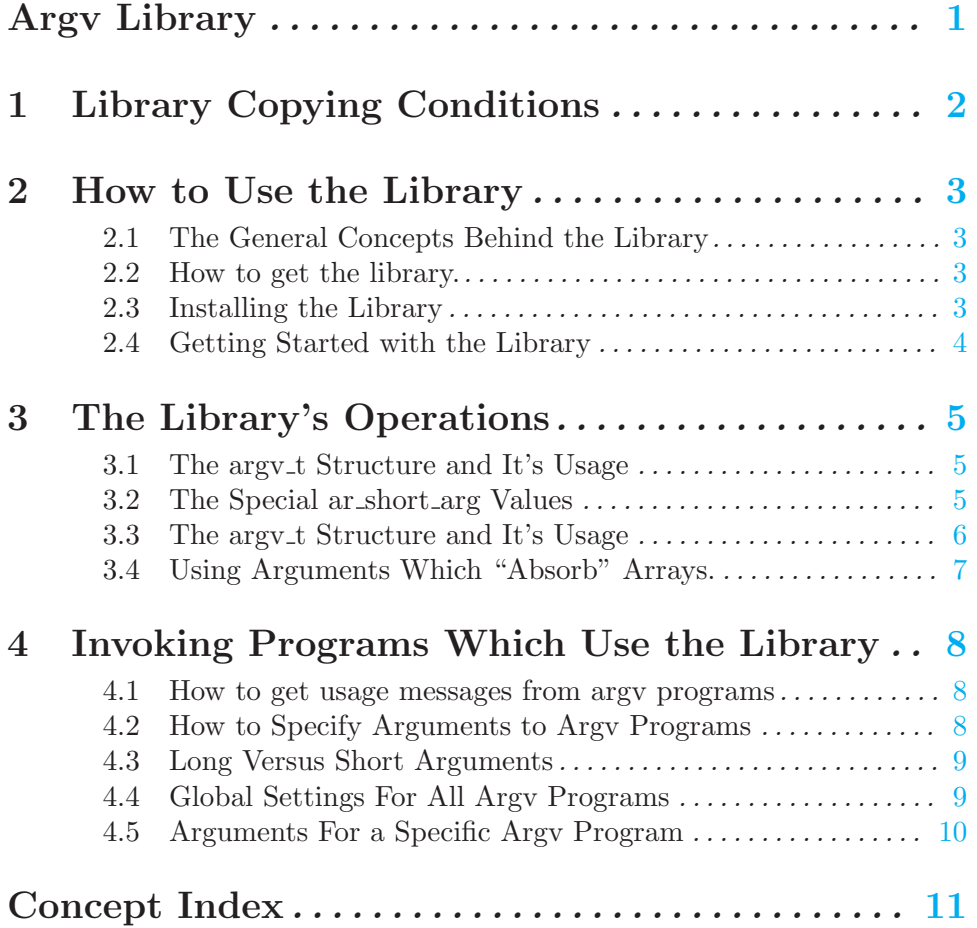